## **Инструкция по обновлению сертификата пользователя, у которого отсутствует роль с правом подписи электронных документов в РМИС**

Замена сертификата пользователя РМИС производится самостоятельно до момента окончания срока действия его текущего сертификата, либо иным пользователем РМИС с действующим сертификатом и принадлежностью к той же организации.

1. В АЦК-Госзаказ открыть меню «Администрирование системы» => «Субъекты доступа» => «Сертификаты субъектов доступа»

2. На панели нажать кнопку «Импорт сертификатов субъектов доступа»

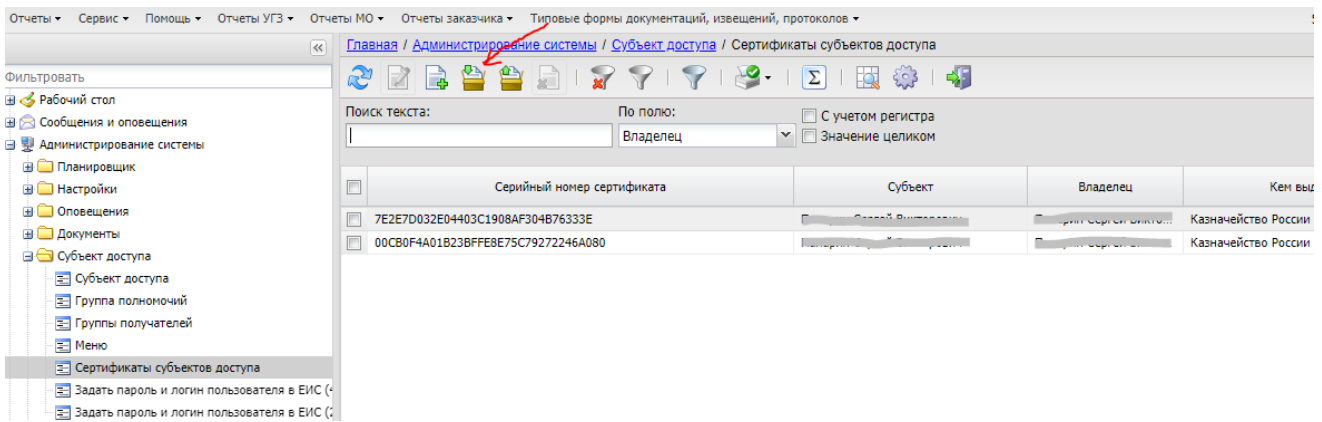

## 3. В открывшемся окне нажать кнопку «Присоединить файл»

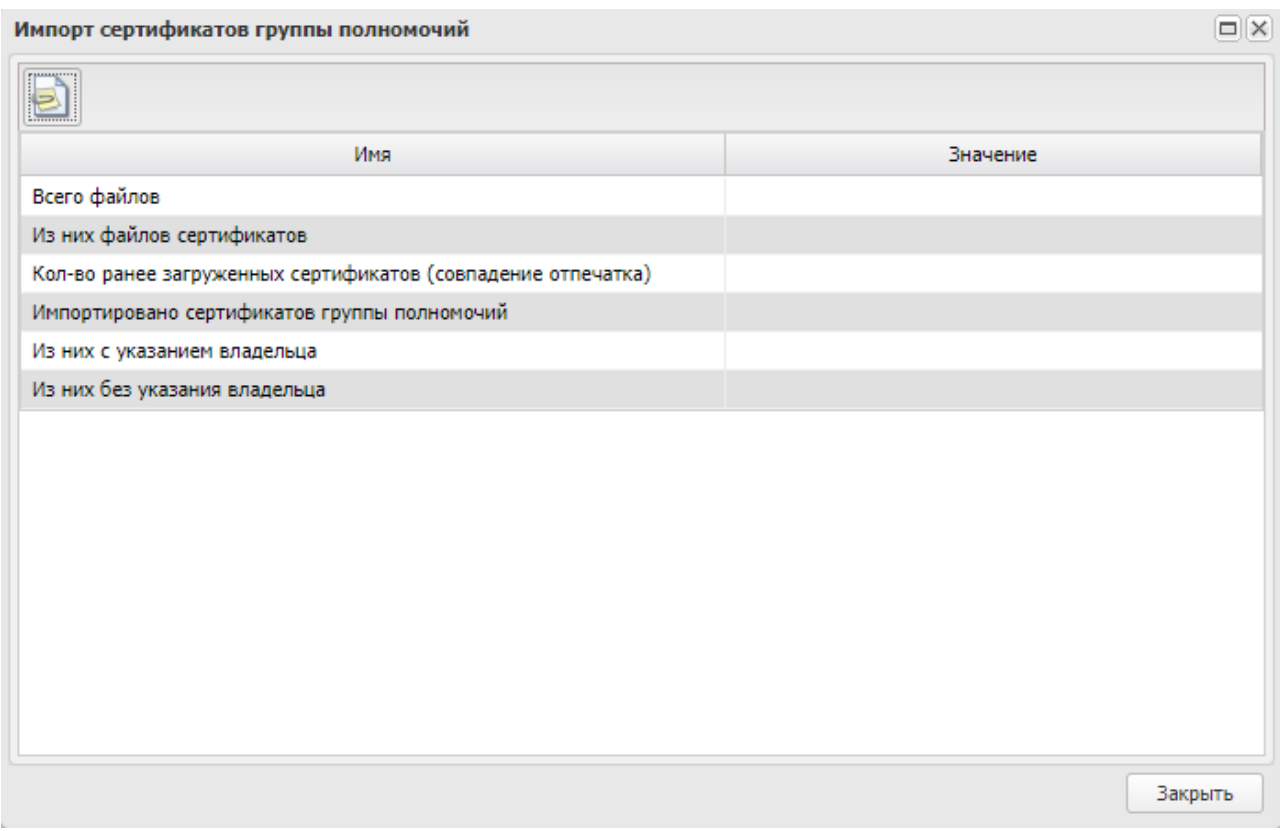

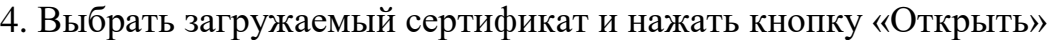

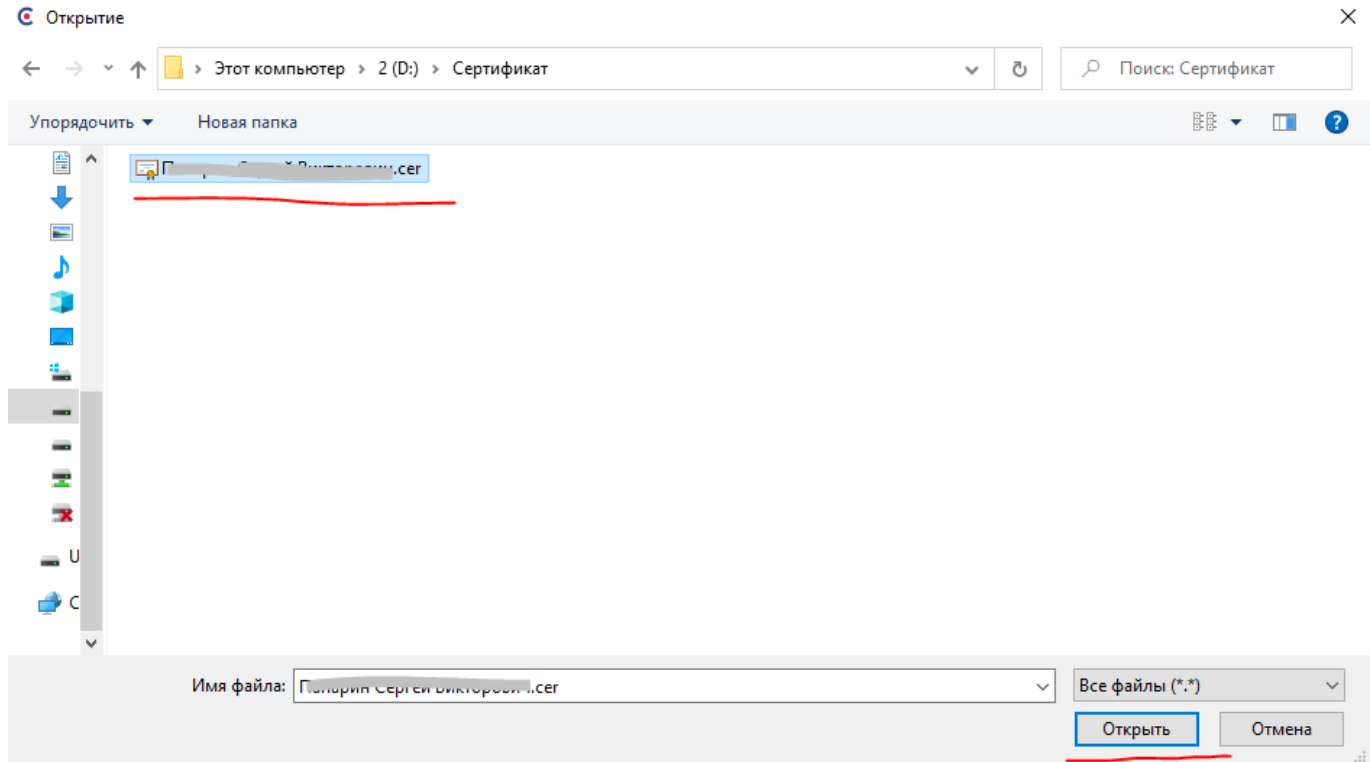

5. При корректной загрузке в окне «Импорт сертификатов пользователей» появятся данные о импорте, как на изображенном ниже рисунке

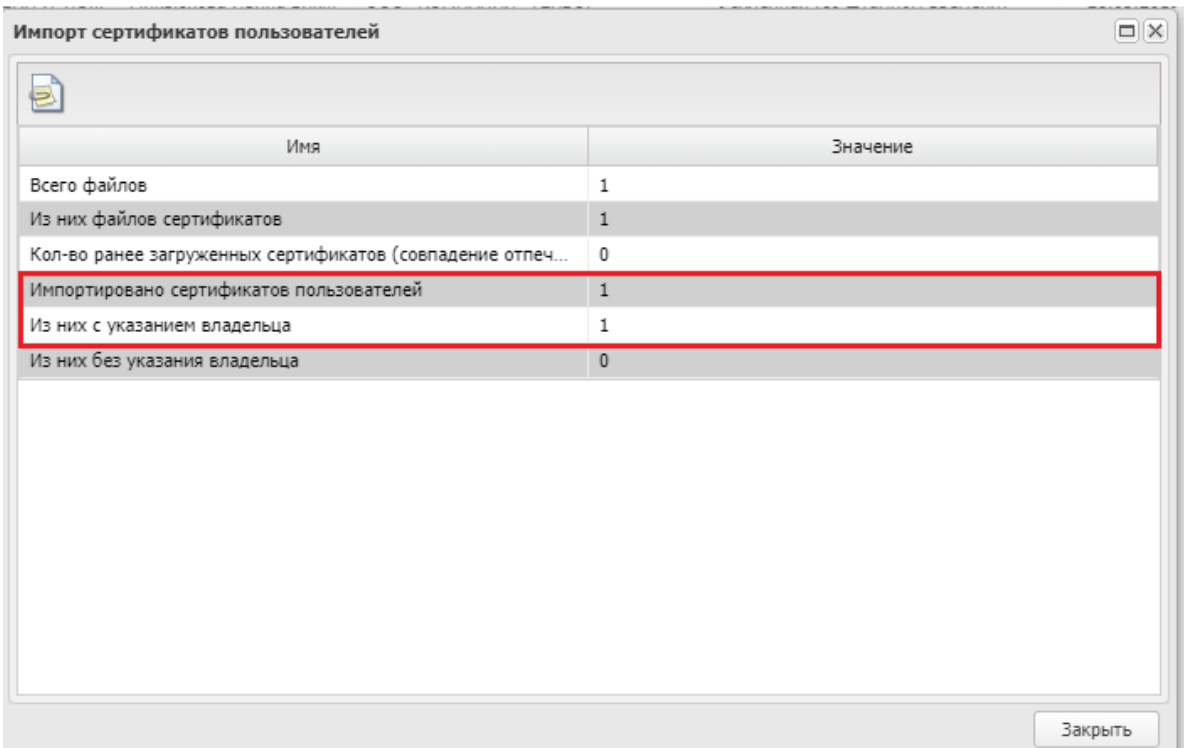

## Возможные ошибки:

- если в поле «Количество ранее загруженных сертификатов» стоит значение 1 (либо более 1), значит сертификат уже имеется в системе. Попробуйте зайти в систему с данным сертификатом;

- если в поле «Из них с указанием владельца» стоит значение 0, значит сертификат при загрузке не был привязан к владельцу (пользователю). В системе имеется дубликат пользователя или пользователь отсутствует в системе.

## Если пользователь отсутствует в системе АЦК-Госзаказ

Для добавления пользователя в РМИС Вам необходимо направить через систему электронного документооборота Директум / Бюрократ официальное письмо [\(образец\)](https://gz.admtyumen.ru/static/File/Other/letter%20_template.odt) в адрес Управления государственных закупок Тюменской области на имя начальника Управления Панкова Сергея Николаевича с просьбой зарегистрировать нового пользователя. В письме необходимо указать должность специалиста, телефон, адрес электронной почты, роли пользователя в системе (можно указать сотрудника, который уже есть в системе АЦК-Госзаказ, чтобы сделали такие же роли как у него). В приложении необходимо добавить сертификат.

При отсутствии системы электронного документооборота Директум / Бюрократ, скан официального письма можно направить по адресу goszakaz $@$ 72to.ru с приложением к письму файла сертификата (в архиве).

При возникновении ошибок при самостоятельном обновлении сертификата, если пользователь заблокирован, при отсутствии иных пользователей РМИС с принадлежностью к той же организации следует направить запрос с описанием проблемы и файл сертификата через портал технической поддержки Правительства Тюменской области [https://sd.72to.ru/.](https://sd.72to.ru/)

В случаях направления официального письма или обращения в техническую поддержку обязательно указание контактов сотрудника-исполнителя (ФИО, номер телефона, адрес эл. почты) для обратной связи.